## <sup>R</sup> Bluetooth携帯端末と カーウイングスナビの初期設定手順

(SoftBank PANTONE ® 6 200SH/AQUOS PHONE ss 205SH (AQUOS PHONE Xx 302SH/Xx mini 303SH/Xx 304SH/Disney Mobile DM016SH)

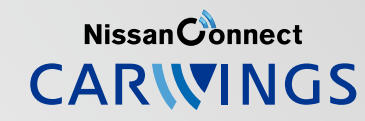

A. ナビゲーションの設定

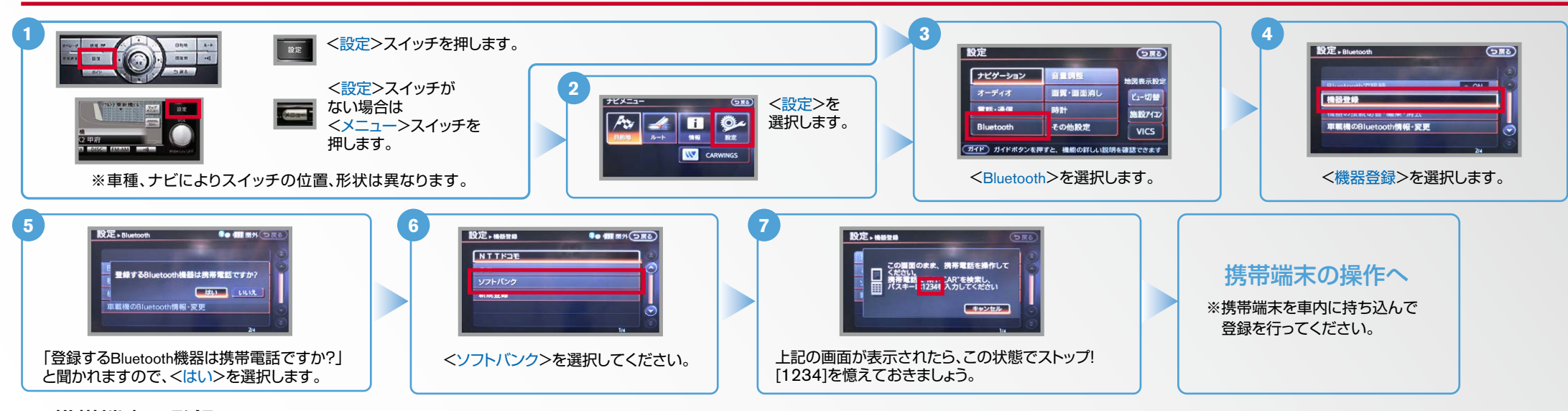

B. 携帯端末の登録 ※携帯端末を車内に持ち込んで登録を行ってください。Bluetoothはオフの状態で登録を開始してください。※携帯端末画面、ボタン形状は実際と異なる場合があります。

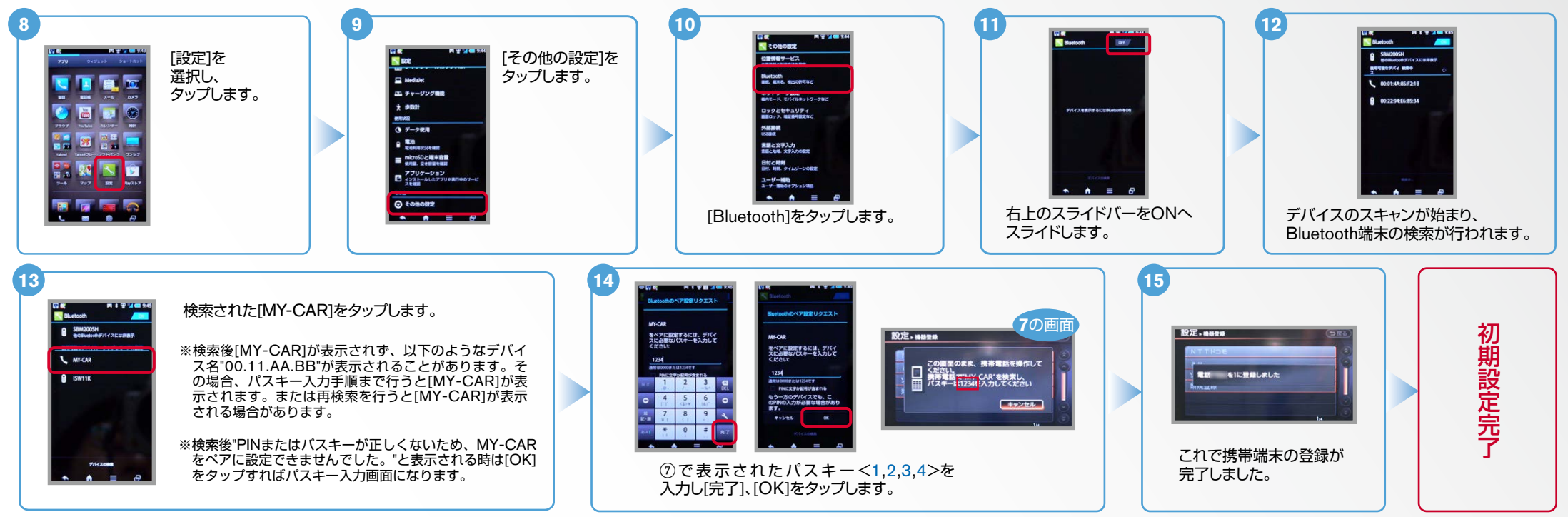

AX0-200SH/205SH/302SH/303SH/304SH/DM016SH-1406

 $No.2$ 

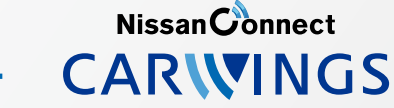

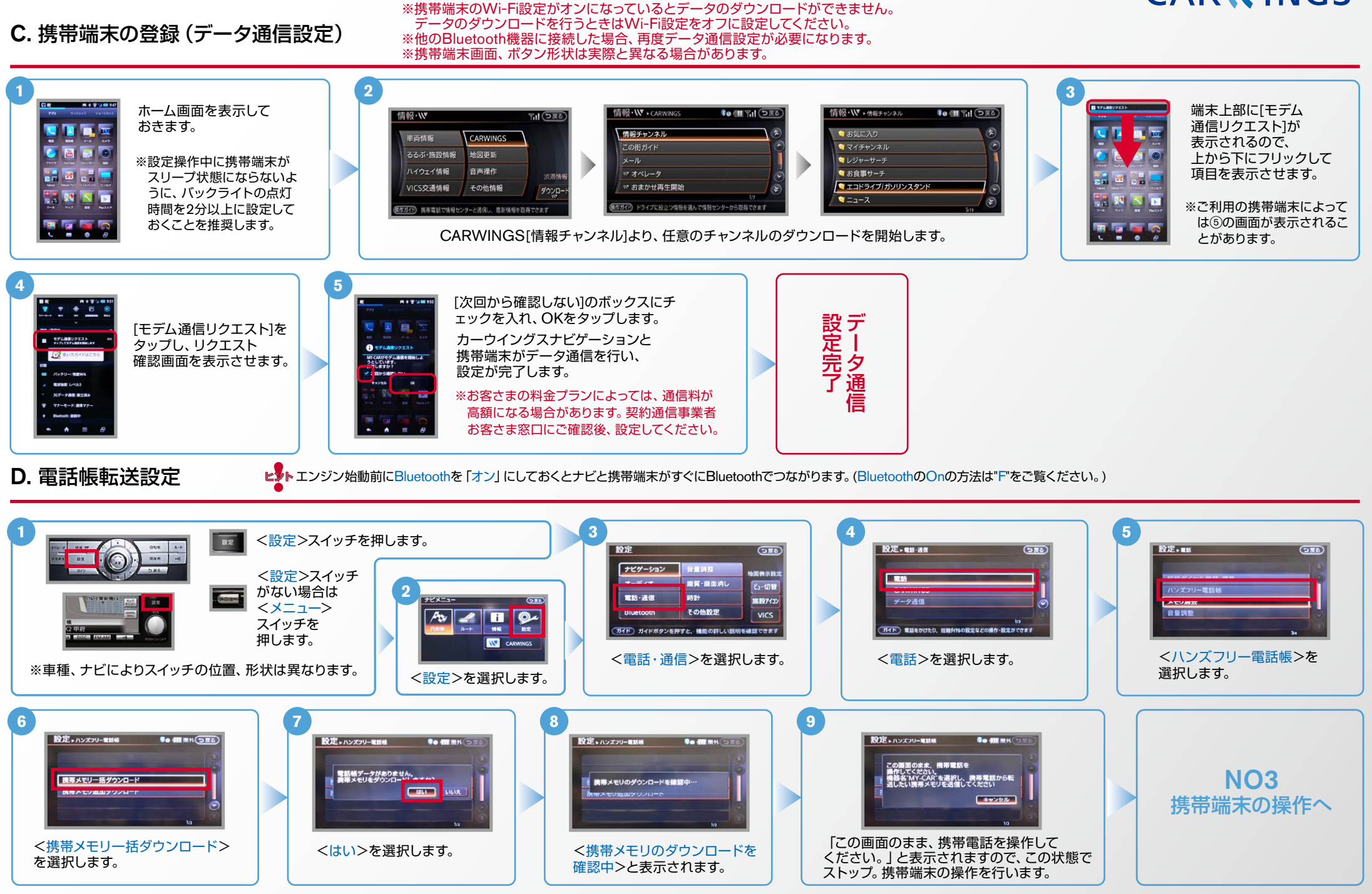

Nissan Connect **CARWINGS** 

D. 電話帳転送設定(つづき) とお エンジン始動前にBluetoothを 「オン」にしておくとナビと携帯端末がすぐにBluetoothでつながります。

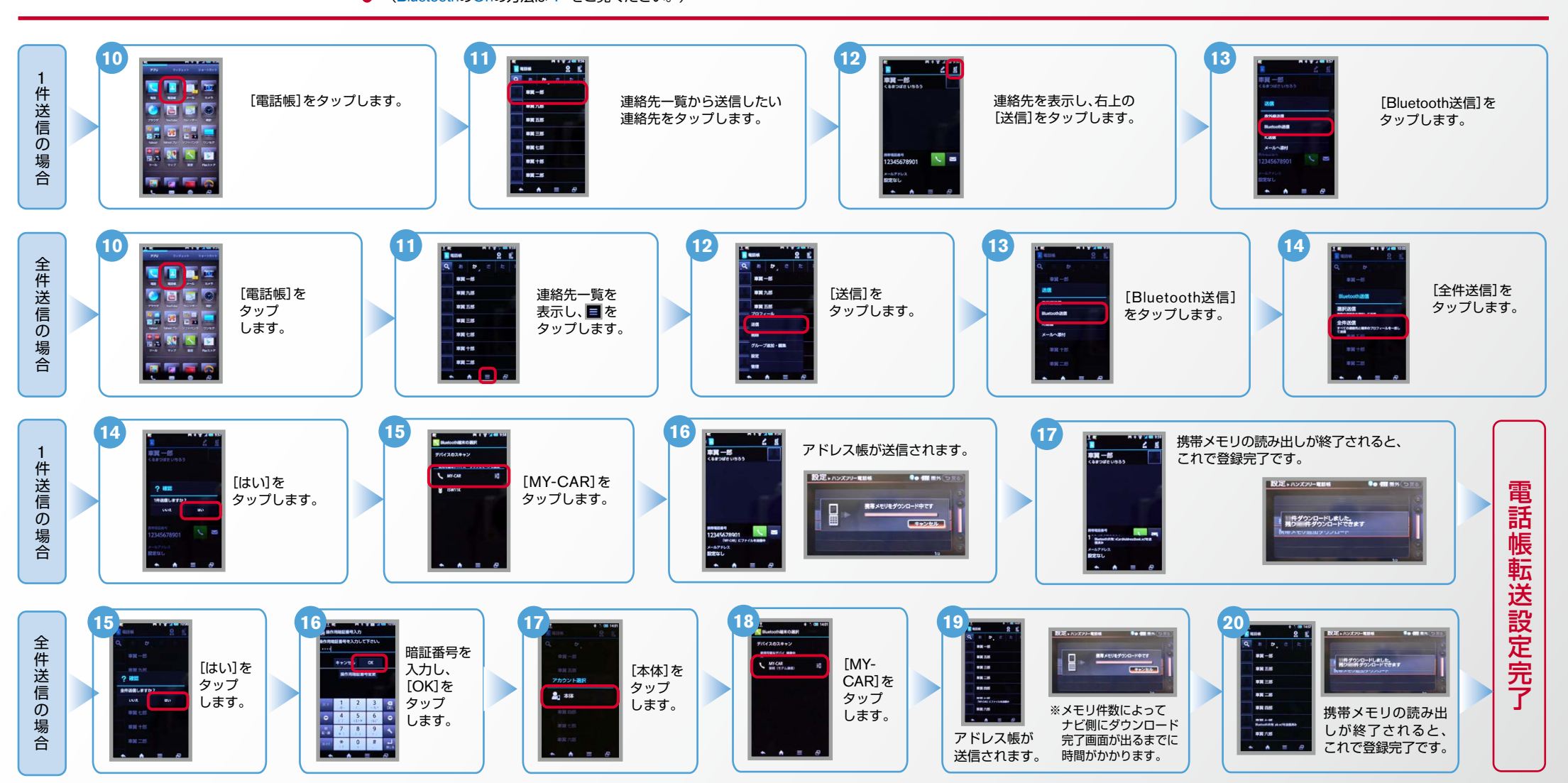

Nissan Connect **CARWINGS** 

ヒント エンジン始動前にBluetoothを「オン」にしておくとナビと携帯端末がすぐにBluetoothでつながります。(BluetoothのOnの方法は"F"をご覧ください。)

E. 接続機器の切断方法 ※この手順は初期設定時には必要ありません。 ※携帯端末画面、ボタン形状は実際と異なる場合があります。

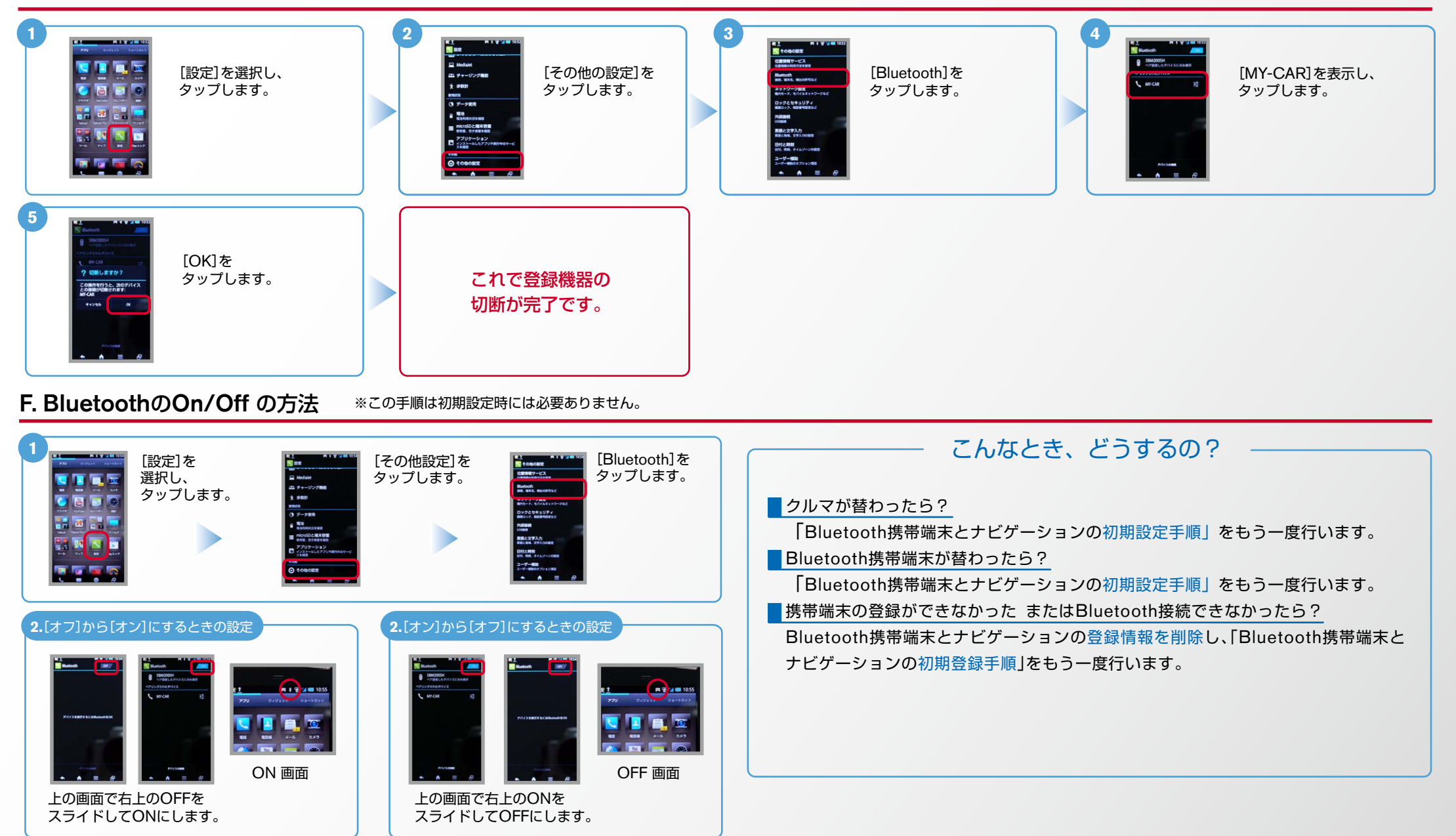

※Bluetoothの設定方法、登録手順についての問い合わせ先:カーウイングスお客さまセンター 0120-981-523 9:00~17:00(年末年始を除く) 携帯端末、PHSからもご利用いただけます。